## **Simuler une population à échantillonner et évaluer les meilleures stratégies pour faire évoluer et compléter un dispositif existant afin de gagner en précision et/ou en puissance de détection l'exemple de LDSO - TP**

LDSO se lance sur DGA12 er DGA11 par la simple commande ldso. Les numéros de page du TP font référence à la notice.

L'exécution de LDSO requiert la présence de 5 fichiers paramètres pour l'exécution, dont les noms sont fixes:

- general
- pop1
- popfin
- files
- param

L'essentiel de la sortie est donnée à l'écran, mais peut être imprimée vers un fichier par la commande ldso > fichier. Pour chacun des exemples ci-dessous, les résultats de l'exécution ont été archivés dans des fichiers nommés result (sauf pour POP, fichier work.o.155219), que vous pourrez utiliser en cas de difficultés d'exécution des exemples donnés.

Le dossier contient 10 dossiers, qui correspondent pour les 8 premiers à des exemples de situations simulées différentes explicités dans la notice, et pour les deux derniers aux données simulées pour la formation (p48 et suivantes):

EX1 à EX8 POP (jeu de données complet) POPred (jeu de données réduit)

Le TD s'appuie sur l'exemple rassemblé dans POPred, et sa comparaison avec les résultats obtenus dans POP. Il s'agit de simuler une structure de DL complexe, proche de celle utilisée pour la manipulation des logiciels pendant la formation (dossier POP). Les points 1 à 9 peuvent être traités en parallèle pour le dossier POPred et le dossier POP.

1) Examiner la structure du fichier d'entrée general

 lignes 1 à 20 lignes 5017 et suivantes / 10017 et suivantes

*Quelles est la position des QTL simulés ? Quels sont leurs effets ? Sont ils soumis à mutation ?* 

2) Examiner la structure du fichier d'entrée pop1 : pour faciliter l'exécution en TD, la partie historique décrite dans ce fichier a été réduite à 10 générations à 1000 individus pour commencer, plutôt que 1000 tel que paramétré dans le dossier POP.

 lignes 1 à 10 ligne 1016 - chercher l'autre QTL / les autres QTL ligne 5017 et suivantes / 10017 et suivantes

*Quels sont les évènements qui structurent le DL dans la population finale ? (goulots d'étranglement ? Expansion ? Sélection ?)* 

3) Examiner la structure du fichier d'entrée popfin: pour faciliter l'exécution en TD, la partie pedigree de POPred a été réduite à 5 générations plutôt que 10 comme paramétré dans le dossier POP.

*Quelle est la structure récente du pedigree ? Combien d'individus attendez vous dans les fichiers de sortie ?* 

4) Lancer l'exécution dans le dossier POPred. Pour faciliter l'exécution, il est recommandé de se connecter sur DGA11 (qlogin -q) ou d'y lancer les exécutions (qsub ldso). L'ouverture des fichiers peut être maintenue sur DGA12.

Examiner la sortie que vous avez produite dans POPred, et celle stockée dans le fichier work.o.155219 pour POP (ne pas lancer l'exécution, trop long), vérifier l'exactitude des impressions de la sortie principale (*nombre de générations, nombre et positions des QTL, taille de la population à chaque génération*) en comparant avec les données des fichiers paramètres.

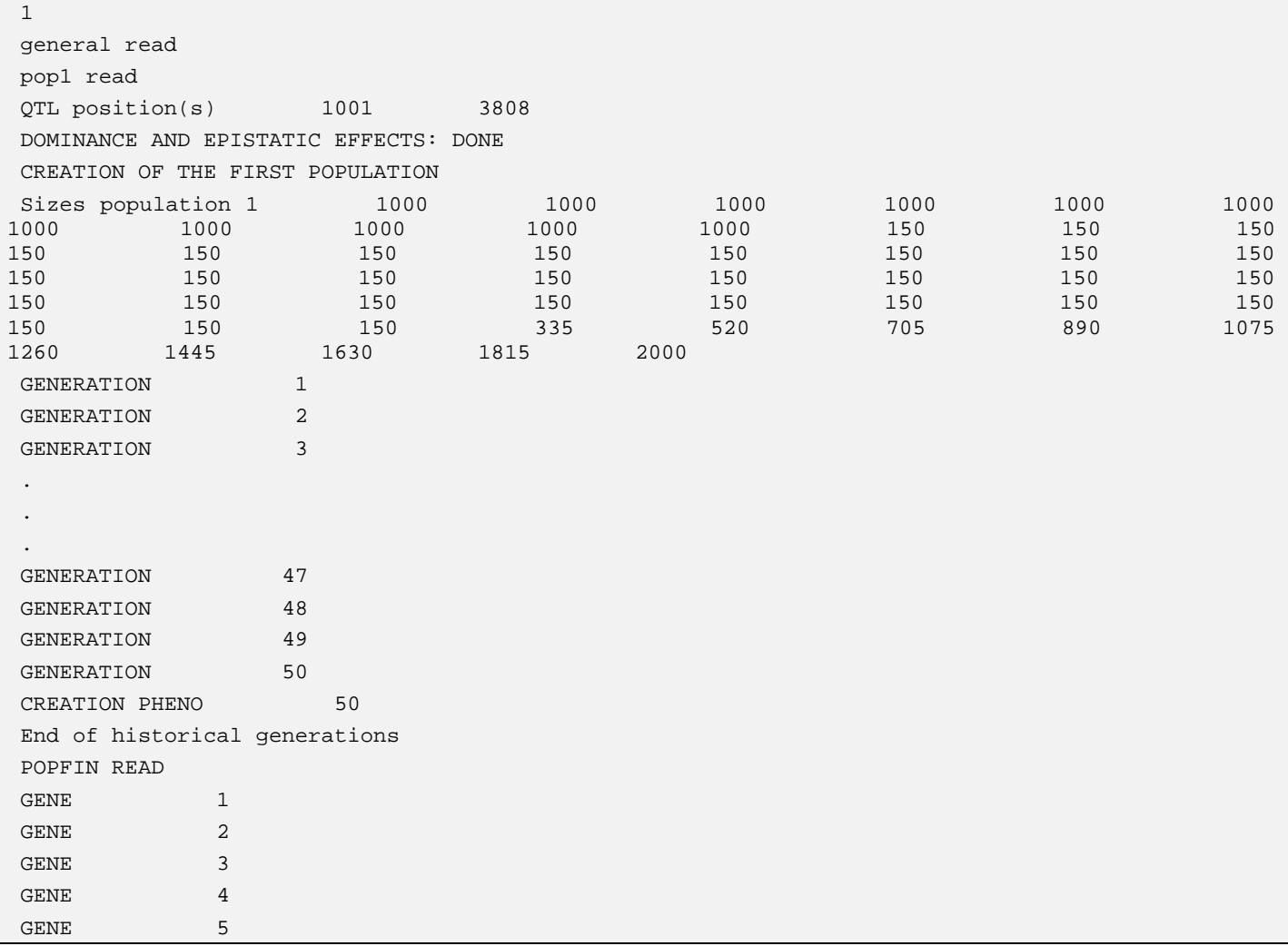

Exemple de sortie générale pour POPred.

5) Examiner les fichiers de sortie de routine (p42-44):

map (num marqueur, chromosome, id\_marqueur, position, QTL/no QTL) *Quelles sont les positions pour chaque QTL?* 

effects (une ligne par QTL: effet additif simulé pour chaque allèle (tous à 0 sauf 1 à +a et 1 à -a, a étant donnés dans le fichier general; effet de dominance) *Quels sont les allèles à effet pour chaque QTL?* 

simped simhaplo simhaploNoQTL simcop simcopNoQTL simperf

 heterozygotes genotyp\_err

*Y a-t-il des erreurs de génotypage simulées?* 

6) Utiliser la commande ci dessous pour générer un fichier ne contenant que les génotypes au QTL des individus (2 lignes par individu).

dossier POPred : gawk '{print \$1 " " \$2 " " \$1002 " " \$3810}' simhaplo > simQTL dossier POP : gawk '{print \$1 " " \$2 " " \$1002 " " \$3810 " " \$6004 " " \$6666 " " \$7984}' simhaplo > simQTL

Utiliser le logiciel de votre choix (par exemple R, script freqall.r) pour estimer les fréquences alléliques et génotypiques pour chaque QTL. *En combinant cette information avec celle issue du fichier* effects*, que concluez vous quant à l'effet du QTL pour les 10 premiers individus du fichier? au niveau de la population ?*

6bis) Utiliser la commande ci-dessous pour générer un fichier ne contenant que les origines des allèles au QTL des individus (2 lignes par individu).

dossier POPred :

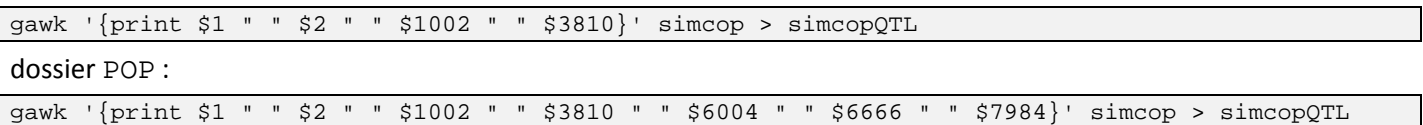

Utiliser le logiciel de votre choix (par exemple R, script  $copie, r$ ) pour estimer le nombre d'origines représentées pour chaque QTL : *qu'en concluez vous sur l'effet de la dérive et de la sélection sur la variabilité? Que peut on supposer quant à la consanguinité des animaux?* 

*Quel est l'effet de simuler beaucoup plus de générations dans le dossier* POP *sur l'origine du DL? Sur le polymorphisme des SNP et des QTL ?* 

7) Examiner le fichier files (p 45 à 47), et les fichiers de sortie générés par les options retenues

simld simldq simfqall

8) Utiliser la commande ci-dessous pour sélectionner les sorties relatives au DL entre marqueurs pour les marqueurs espacés de moins de 20 cM.

gawk '\$7<0.22 {print \$0}' simld > simldtemp2

Avec R (LD\_graph.r), générer deux graphs représentant la décroissance du DL en fonction de la distance entre les marqueurs dans le jeu de donnée simulé, le premier entre 0 et 20 cM, le deuxième en faisant un zoom entre 0 et 2cM.

*Quel est l'effet de simuler beaucoup plus de générations dans le dossier* POP *sur la structure de DL et son étendue ?* 

9) Utiliser les commandes ci-dessous pour

compter le nombre de lignes du fichier: une par allèle simulé = 4999SNP \* 2 allèles + 2 QTL \* 5 allèles pour POPred,

puis récupérer uniquement les fréquences des allèles 1 de chaque marqueur et QTL,

compter le nombre de loci (SNP + QTL) simulés,

récupérer uniquement les fréquences des marqueurs polymorphes (plus les QTL dont l'allèle 1 n'a pas une fréquence égale à 0 ou 1),

et enfin compter le nombre de loci (SNP + QTL pour allèle 1) polymorphes.

```
wc -l simfqall 
gawk '$2==1 {print $0}' simfqall > simfqall1 
wc -l simfqall1 
gawk '$3>0 && $3<1 {print $0}' simfqall1 > simfqall2 
wc -l simfqall2
```
*Combien de marqueurs (aux QTL près) sont devenus monomorphes pendant la simulation?* 

Représenter la distribution des fréquences alléliques obtenues (par exemple avec R, freqall.r).

10) Si ce n'est pas déjà fait, répéter les points 1 (SANS lancer l'exécution, trop long) à 9 sur les fichiers du dossier POP.

11) A l'aide de la notice et des scripts fournis ci-dessus, explorer les exemples EX1 à EX8, faites varier les paramètres de simulation.

12) L'ensemble des résultats obtenus est lié aux racines ('seed') de simulations données dans les fichiers param. Vous pouvez générer de nouveaux jeux de données en changeant ces valeurs. Pour une étude qui s'appuierait sur des simulations successives nombreuses, l'idéal est de générer automatiquement des valeurs différentes à chaque nouvelle simulation.

```
2557 3574352 85413 ! seeds for the simulations : genetic map , historical population, final 
population
```
Note1 :

wc -l <fichier>

donne le nombre de lignes de <fichier>

## Note2 : gawk est utilisé ici pour des syntaxes simples du type

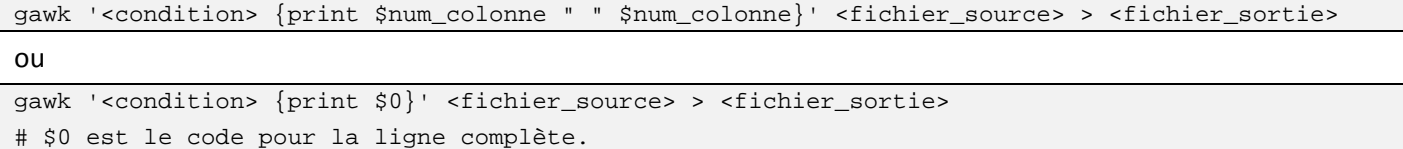